## 您想確保 IEL Online 免遭「停訂」的命運嗎??

IEL(http://www.ieee.org/iee

explore/)為 IEEE-the Institute of Electrical and Electronics Engineers 與 IEE -The Institution of Electrical Engineers 出版品之電子全文資 訊系統。內容包括 IEEE 與 IEE 自 1988 年以來出版之期刊、會 議論文集、及 IEEE 工業標準電 子全文資料。

圖書館回應相關系所師生 之意見,自 90 年 7 月起引進此 『高價位』的 IEL。7 月份 IEL 下載全文總篇數為 148 篇。請留 意:CONCERT 公告全台 IEL 聯 盟 7 月平均下載全文總篇數為 4,576 篇。【148】vs【4576】顯 示:本校「IEL 使用成本」大於 其他學校甚多。要降低「使用成 本 」,唯靠 讀者多加 利用,以擴 增其使用率。使用率一加大,則 IEL Online 於 2002 年『續訂』 的機率可望大增。擴大使用率, 需「 大 家 一 起來 」。提供以下管 道,供您參考使用:

 $($ 

一、工工、資訊、工設、數 學、物理、化工等相關系師,請 您在課堂上向您的學生大力推 廣 IEL。最有效提高使用率的方 法是:將「IEL 的使用」列為學 生習作項目之一。

二、若要以班為單位,帶領 學生詳盡認識此資料庫之使用 方法,請電洽期刊組辦理講習課 程(2754)。

三、使用 IEL,建議您走圖 書館 ADSL 專線,以加快連線速 度。ADSL 設定程序如下:

(1)【Internet Explorer 5.0 版(IE)瀏覽器】:點選《工具》→ 《Internet 選項》→《連線》→ 《區域網路設定》→《使用自動 組態 Script(S)》→在網址欄鍵入 http://140.128.103.17/ proxy.pac →《確認》

(2)【Netscape 瀏覽器】:點 選《編輯》→《偏好設定》→《進 階》(→ )→《代理伺 服器》→在《自動設定代理伺服

11

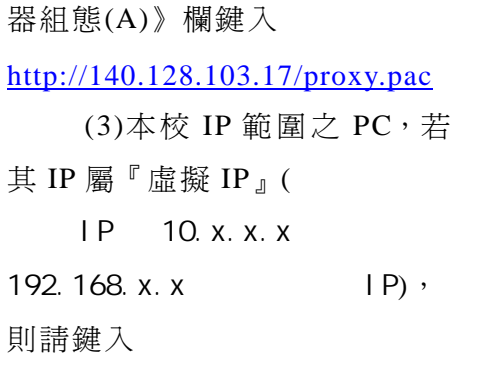

http://140.128.103.9/proxy.pac

四、本校讀者擬自校外連 線使用 IEL, 請向期刊組(serial @mail.thu.eud.tw)申 請 ID 及 Password,申請時務必提供:真 實姓名(

)、所屬單位(<br )。

## 東海大學圖書館大事記

民國 90 年 8 月 1 日至 9 月 30 日

08.01 館長呂宗麟先生履新

 $\overline{a}$ 

- 08.20 第一次館務行政會議 上午 9 時至 10 時 15 分於
	- 館長室召開,討論圖書館 空調系統工程改善及安排 參訪他校圖書館佈置事宜。
- 09.03 館長提出「第二教學區圖 書分館規劃草案」
- 09.10 九十學年度第一次全館館 09.12 第二次館務行政會 務會議下午 2 時 30 分至 3 時 30分於良鑑廳召開,館 長提出「本校圖書館的現 況與願景 ----從藏經閣到 e-learning」專題報告,規 劃跨校合作,第二教學區 圖書館的定位與發展計劃,

及圖書館三年中程發展白 皮書;硬體資源上擬建構 寬頻網路,軟體資源上則 提高資訊服務與志工培訓。

- 09.11 全校行政同仁講習 上午 9 時至下午 4 時 50 分 全 館參加於銘賢堂舉行之 「全校行政同仁講習」。
	- 下 午 2 時 30 分 至 3 時 30 分於館長室召開,討論發 行「圖書館館訊」、電子導 覽系統與志工導覽員規 劃、工讀生錄用準則與識 別證製作等事宜。

12